Radically Simple

# Tech Brief

# Monitoring Capacity Utilization via the CLI

This document describes how to use the lsmetricstat CLI command to monitor snapshot pool capacity utilization of your Actifio appliances.

- [What you can do with lsmetricstat on page 2](#page-1-0)
- [Flow Metrics on page 3](#page-2-0)
- [Store Metrics on page 3](#page-2-1)
- [Example of lsmetricstat usage on page 4](#page-3-1)
- [Retrieving Statistics by Metric Name or by Date Range on page 4](#page-3-0)
- [Collecting Metric Statistics during a Scheduled Nightly Job on page 5](#page-4-1)
- [Configuring Daily Cleanup Operations on page 5](#page-4-2)
- [lsmetricstat Filters and Switches on page 5](#page-4-0)

## **Introduction**

Capacity utilization monitoring is important in understanding how Actifio system resources are used. Monitoring utilization also helps in managing changes to the environment from events, SLA changes, re-ingesting of applications, and load handling.

Capacity utilization metrics of an appliance can help in:

- Ensuring if there is enough headroom to meet SLAs.
- Provision new appliances and additional resources to meet SLAs.
- Review and analyze the historical utilization data to predict the application level impact due to corresponding appliance utilization.
- Forecast purchasing budget by analyzing the appliance, application type utilization history, and trends.
- On-board the new applications by learning the current utilization and expected app impact.

The Actifio appliance collects metrics:

- hourly (including both stats of currently running jobs and notification when the job has finished starting from the 0th minute of the hour)
- daily at midnight (appliance time)

Use the Actifio CLI command udsinfo lsmetricstat to see metricstat information. Details of this CLI command are in [lsmetricstat Filters and Switches on page 5](#page-4-0).

# <span id="page-1-0"></span>What you can do with lsmetricstat

Capacity utilization metrics can be collected at regular intervals or during the completion of every job. The Actifio appliance collects stats for capacity utilization monitoring for resource types such as Application, Group, Consistency Group, Pool, and Appliance.

Common use cases for capacity management include:

# **Capacity utilization monitoring**

Capacity utilization monitoring is done with an intention of understanding how effectively system resources are used. Appliance utilization metrics can be used for viewing the current utilization of an individual appliance. These metrics are primarily used for detailed load balancing within the appliances as well as short-term capacity management.

# **Load changes handling**

This metrics gathering can be done to ensure there are enough resources for ongoing operations during times of load change due to on-boarding of new applications, SLA changes, re-ingesting of applications, and other temporary load peaks such as garbage collection.

# **Capacity planning**

Capacity planning involves forecasting resource needs based on current use and potentially expected events or changes.

Capacity planning is typically based on the data storage and helps you to understand the usage of snapshot or dedup pool storage or VDisk consumption. Capacity planning can be planned based on the saturation level for each application. Dedup Pool Storage is same as threshold of Dedup Pool. See [Configuring Daily Cleanup Operations on](#page-4-2)  [page 5](#page-4-2) for more detail.

# **Efficient data handling**

A scheduled nightly job collects snappool metrics and provides summarized data. The data summary can be run based on the application and jobclass. See [Collecting Metric Statistics during a Scheduled Nightly Job on page 5](#page-4-1) for more detail.

Daily cleanup operations for platform cleanup from the stats table can be performed. You can configure the cleanup operations based on the time-interval and amount of data that is present in the metricstat table. See [Collecting Metric](#page-4-1)  [Statistics during a Scheduled Nightly Job on page 5](#page-4-1) for more detail.

## **Group application utilization metrics**

This feature is useful for capacity planning for aggregated types of applications and for data flow between appliances. Applications can be grouped by type, by appliance, by host or server, by snapshot pool, or by using logical and consistency groups defined by the user.

## **View historical utilization metrics**

Historical metrics are critical to understand system behavior and can give insight into the behavior of types or groups of applications and that can be used when on-boarding new applications of a similar type. You can view a graph of historical utilization metrics over various periods with various data frequency.

# <span id="page-2-0"></span>Flow Metrics

Use flow metrics to learn time-related appliance utilization details. These deal with throughput, especially data processing and movement. Flow metrics are useful for understanding system utilization when snapshot jobs move data into Actifio management. They typically occur within a defined window. Flow metrics can also be used for analyzing the amount of data that is processed by dedup engine every day.

Following flow metrics can be gathered for monitoring capacity utilization:

## **Ingest to snapshot pool**

This is used to calculate the amount of data written to snapshot pool. It is a system-level write flow measurement used for performance diagnostics, forecasting and capacity planning.

#### udsinfo lsmetricstat -filtervalue metricname=DataIngest

#### **StreamSnap throughput**

This provides an aggregated system-level measure that is affected by the local snapshot pool, network, and the remote snapshot pool. These metrics can be used for troubleshooting the capacity planning related issues.

#### udsinfo lsmetricstat -filtervalue metricname=DataIngest

For example the metric names can be DataIngest | NetworkData | DataRead

### **Vault to cloud throughput**

This is an aggregated system-level flow metric which evaluates the vault to cloud storage and is dependent on local snapshot pool and the target object storage.

#### udsinfo lsmetricstat -filtervalue metricname=DataRead

For example the metric name scan be DataIngest | DataRead

# <span id="page-2-1"></span>Store Metrics

Store metrics can help us gather utilization details that are not related to time, but are capacity based. Typically store metrics are useful for understanding the data storage. Store metrics can be gathered for analyzing usage of snapshot or dedup pool storage and VDisk consumptions.

The following Store metrics can be gathered for monitoring the capacity utilization:

#### **Snapshot pool storage used**

This store metric specifies the usage stats of each protected resource which consumes storage from Snapshot pool. Using this metric, user can see the amount of storage consumed at appliance level and also drill down to the next level to see the storage consumption by each host, application and application groups.

#### udsinfo lsmetricstat -filtervalue metricname=totalused

### **You can have safe limit of 80% of total Snap Pool.**

#### **VDisks used**

This store measure indicates the VDisk utilization at appliance level as well as at specific application, application group, host, snap pool, organization, or universe.

udsinfo lsmetricstat -filtervalue metricname=vdiskcount

**You can have up to 2048 VDisks for CDS, and 1000 to 5000 VDisks for Sky depending on your Sky license.**

# <span id="page-3-1"></span>Example of lsmetricstat usage

#### **\$ udsinfo lsmetricstat -filtervalue grouptype=application**

id clusteridappid hostid hostname appname apptype jobclass poolid poolname jobname metricname metricvalue valueunit stattype starttime endtime stattime grouptype 97299 0 96388 96387 rkvm-01 rkvm-01 unknown 73 act\_per\_poolsakha vdiskcount 1 Number Daily 2016-08-03 06:52:58.222 2016-08-04 06:52:58.222 2016-08-04 06:52:58.241 application 97300 0 96388 96387 rkvm-01 rkvm-01 unknown 73 act\_per\_poolsakha totalused 8192 Bytes Daily 2016-08-03 06:52:58.222 2016-08-04 06:52:58.222 2016-08-04 06:52:58.251 application 97302 0 59798 59516 inband C:\ unknown 73 act per poolsakha vdiskcount 1 Number Daily 2016-08-03 06:52:58.222 2016-08-04 06:52:58.222 2016-08-04 06:52:58.269 application 97303 0 59798 59516 inband C:\ unknown 73 act\_per\_poolsakha totalused 8192 Bytes Daily 2016-08-03 06:52:58.222 2016-08-04 06:52:58.222 2016-08-04 06:52:58.272 application 97305 0 7258 7224 ravi-rhel66-2 / unknown 73 act\_per\_poolsakha vdiskcount 1 Number Daily 2016-08-03 06:52:58.222 2016-08-04 06:52:58.222 2016-08-04 06:52:58.299 application 97306 0 7258 7224 ravi-rhel66-2 / unknown 73 act per poolsakha totalused 8192 Bytes Daily 2016-08-03 06:52:58.222 2016-08-04 06:52:58.222 2016-08-04 06:52:58.310 application 97312 0 7258 7224 ravi-rhel66-2 / FileSystem unknown 0 DataIngest 10468289 Bytes Daily 2016-08-03 00:00:00.000 2016-08-03 23:59:59.000 2016-08-04 06:52:58.471 application 97313 0 59798 59516 inband C:\ FileSystem unknown 0 DataIngest 136571984 Bytes Daily 2016-08-03 00:00:00.000 2016-08-03 23:59:59.000 2016-08-04 06:52:58.479 application

# <span id="page-3-0"></span>Retrieving Statistics by Metric Name or by Date Range

Use lsmetricstat -metricname dataingest to collect flow metric values based on the date range. If you do not provide any date range, then all flow metrics are reported.

Metricstats can be retrieved by providing the **metric name** or **date range** using stattime attribute using filter option.

#### **Example:**

Date Range option using stattime.

udsinfo lsmetricstat -filtervalue stattime\>"2016-08-02"\&stattime\<"2016-08-04"

# <span id="page-4-1"></span>Collecting Metric Statistics during a Scheduled Nightly Job

You can schedule a nightly job to collect metrics in a summarized format. The data can be summarized either by application or by jobclass.

- Grouping the data by appname and jobclass for stats between 12:00 AM to 11:59 PM.
- Differentiating the daily stats for aap, group, pool by using (stattype, apptype, and jobtype) attributes.
- Aggregating the stats for various resource types such as: Application, Group, Consistency Group, Pool and Appliance.
- Aggregating the stats for applications present in the group on daily basis. Nightly job of psrv can be summarized for all stats by UDP engine persists stats at group level.
- Aggregating the daily utilization stats for all pools based on corresponding pool IDs.

Total metric data per application is spanned across rows, so a nightly job will persist the data in the same table with stattype. This data can be used to generate historical reports.

When this summarized data merged with non summarized data, then based on following pointers, capacity utilization metrics can be analyzed.

# <span id="page-4-2"></span>Configuring Daily Cleanup Operations

- Configuring how long to save metric stats
- Hourly stats get purged after 14 days
- Daily stats get purged after 60 days
- You can change both settings

Metric stat data persists hourly and daily stats in the same table, that may increase the table size. Platform provides a customized cleanup schedule parameters through which you can clean up the old data.

The Actifio appliance maintains hourly statistics for 30 days and daily statistics for 90 days. You can use the following parameters to configure the duration time for cleanup operations.

Using udstask setparameter you can set values for these parameters.

```
udstask setparameter -param hourlystatexpirationindays -value 30
udstask setparameter -param dailystatexpirationindays -value 90
```
# <span id="page-4-0"></span>lsmetricstat Filters and Switches

The **lsmetricstat** command returns a concise list of stats, or a detailed view of stats thats are collected for each application or for a group of resources.

#### --**filtervalue** attrib=value

Optional. Specifies that you want your report to display any or all of the list of valid filter attributes

The filter will be formed with an attribute and a value. If you specify more than one filter, they must be combined with '&' character (which must be escaped with '\').

For string filters, the only operator allowed is '='. You can also use wildcard character '\*'. For example, to match metric stats with jobname begins with 'Job\_0001', use '-filtervalue jobname=Job\_0001\*'.

Some filters allow only predefined constants. For example, stattype allows only Daily or Hourly stats, to match metrics with stattype "Daily" use '-filtervalue status=Daily'.

For number and date types, allowed operators are:  $=$ ,  $>$ ,  $>$ =,  $\lt$ ,  $\lt$ =. To use  $\lt$ ,  $\lt$ =,  $>$ , or  $\gt$ =, they need to be escaped with '\' or enclosed in ' or ", as required by shell.

## For example:

- -filtervalue appid\>0
- -filtervalue "appid>0"
- -filtervalue 'appid>0'

Date parameters startdate, enddate, and expiration can also use these operators.

# For example:

- -filtervalue starttime\>"2010-01-01 00:00:00"
- -filtervalue starttime\>2010-01-01

# **Filter Attributes for udsinfo lsmetricstat**

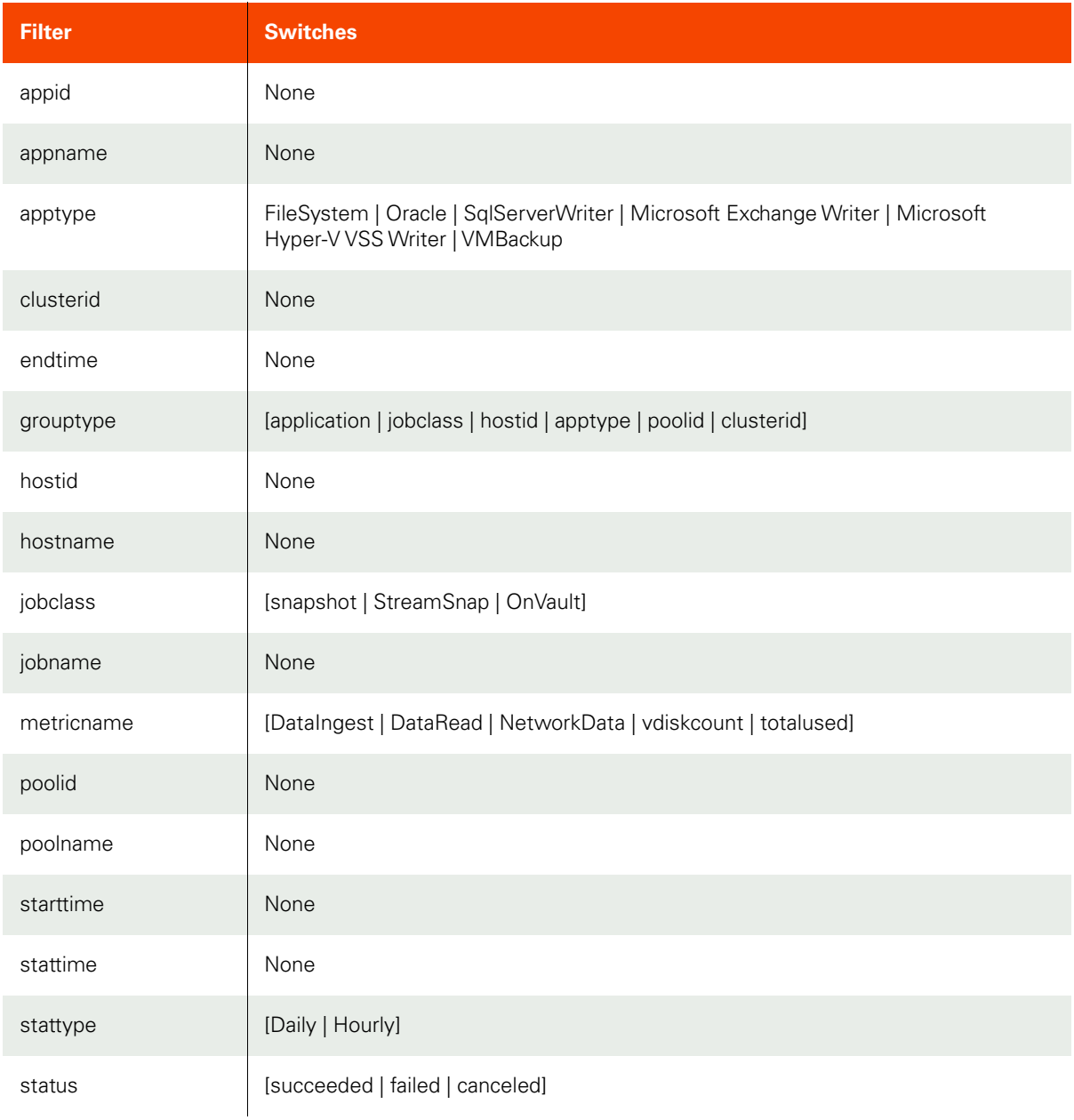